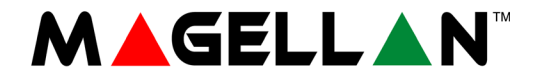

# **Magellan Hepsi Bir Arada Kablosuz Güvenlik Sistemi MG6250 Konsolu**

**Kullanım Kılavuzu**

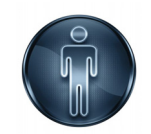

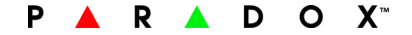

#### **Garanti**

Bu ürün hakkındaki garanti bilgilerinin tamamı için internet sitemiz www.paradox.com/terms adresindeki Sınırlı Garanti Bildirimi kısmına danıjın. Paradox ürünü kullanımınız tümi garanti artlarını kabul etti inizi bildirir.

#### **Alarm Sistemi Sınırlamaları**

İnternet adresimiz http://www.paradox.com/Terms adresinde bulunan Alarm Sistemi Kısıtlamaları belgesini incelemenizi ve uygulanamanızı tavsiye ederiz.

#### **Geleneksel Olmayan Telefon bağlantıları için uyarı (örn. VoIP)**

Paradox alarm ekipmanları geleneksel telefon sistemleri çevresinde etkin çalı abilecek ekilde dizayn edilmiştir. Örne sin telefondan gelen ses sinyalini internet üzerine dolaşan dijital bir sinyale ceviren "Voice Over Internet Protocol" (VoIP) gibi, geleneksel olmayan bir telefon sistemine ba lı bir Paradox alarm sistemi kullanan müşterilerimiz, alarm sistemlerinin geleneksel telefon sistemlerindeki gibi etkin çalışamayabileceğini unutmamalıdırlar.

Örne in, e er VoIP ekipmanınızın herhangi bir yedek pili yoksa, bir güç kesintisi sırasında sisteminizin sinyalleri merkez istasyona iletim yetene i bozulabilir. Ya da, e er VoIP ba lantınız etkisiz hale gelirse, telefon hattı görüntüleme özelliğiniz de ayrıca bozulabilir. Diğer bir sorun ise, sınırlama kullanılmadığında, nternet bağlantı hataları normal telefon hattı kesintilerinden daha sık meydana gelebilir. Bu nedenle bu ve VoIP veya diğer bir geleneksel olmayan telefon sistemi üzerindeki bir alarm sisteminin iğletimi ile ilgili diğer kısıtlamaları kurulum irketinize danı manızı iddetle tavsiye ederiz. Size mevcut riskleri azaltmak konusunda teklif veya tavsiyeler verip, konuyu daha iyi anlamınızı sa layacaklardır.

#### **Uvarılar: Kullanıcı cin Bilgiler**

Bu cihazın yapılan testler doğrultusunda FCC Kuralları Kısım 15 uyarınca B Sınıfı dijital aygıtlar için belirlenen sınırlara uygun olduğu tespit edilmiğir.Bu sınırlar bir konut kurulumunda zararlı parazitlere kar ı makul koruma sa lamak üzere tasarlanmı tır. Bu cihaz radyo frekansı enerjisi üretir, kullanır ve yayabilir ve eçr talimatlar doğrultusunda kurulmaz ve kullanılmaz i ise radyo ileti iminde zararlı parazitlere neden olabilir. Yine de, belirli bir kurulumda parazit meydana gelmeyece ine dair hiçbir garanti yoktur. Eğer bu cihaz çeşitli aralıklarla ekipmanlar üzerinde zararlı parazite neden olursa, kullanıcının a a udaki önlemlerden birini veya birkacını alarak paraziti gidermeyi denemesi tavsiye edilir:

(1) Alıcı anteninin yönünü veya antenin yerini de ji tirmek; (2) Cihaz ile alıcı arasındaki mesafeyi artırmak; (3) cihazı, alıcının bağlı olduğu prizden başka bir devre üzerindeki prize bağlamak (4) yardım için satıcınıza veya deneyimli bir radyo / tv teknisyenine danışın.

D KKAT: Kullanıcı, Paradox Güvenlik Sistemleri tarafından onaylanmayan herhangi bir de ilklik veya modifikasyonlar sonucu ekipmanı çalıştırma / kullanma kullanma geçersiz kılaca şırtırma / kullanma geçersiz kılacaşır. konusunda uyarılır. Bu cihaz, Industry Canada lisans dı ıRSS standartlarına uygundur. Calı ması yanda belirtilen iki ko ula ba lıdır: (1) bu cihaz parazite neden olamaz, ve (2) bu cihaz, cihazın istenmeyen ekilde çalı masına neden olabilecek parazitler de dahil olmak üzere her türlü paraziti kabul etmelidir.

Bu cihaz ruhsattan muaf radyo cihazları yürürlükteki Industry Canada RSS ile uyumludur.I lemi a a ıdaki iki ko ula yetkilidir: giri im olasılı ı olsa bile, (1) bu cihaz parazite neden olmayabilir, ve (2) bu cihaz, uğradığı herhangi bir paraziti kabul etmelidircalı masını etkileyebilir.

Bu B Sınıfı dijital cihaz Kanada ICES-003 ile uyumludur. Bu dijital cihaz B Sınıfı ICES-003 ile uyumludur.<br>Bu cihaz, FCC Kuralları bölüm 15 ile uyumludur. Calı ması yanda belirtilen iki ko ula ba İldır: (1) Bu cihaz ararlı neden olabilecek parazitler de dahil olmak üzere alınan tüm parazitleri kabul etmelidir.

#### **Patentler**

Aşağıdaki ABD patentlerinin biri veya birkaçı geçerli olabilir: 7046142, 6215399, 6111256, 6104319, 5920259, 5886632, 5721542, 5287111, ve RE39406. Kanadalı ve uluslararası patentler de geçerli olabilir. © 2012 Paradox Ltd Tüm hakları saklıdır. Özellikler önceden haber verilmeksizin de i tirilebilir. Magellan ve Spectra SP markaları Paradox Ltd veya Kanada, Amerika Birle ik Devletleri ve / veya dişer ülkelerdeki iştiraklerinin, ticari veya tescilli ticari markalandır.

# çindekiler

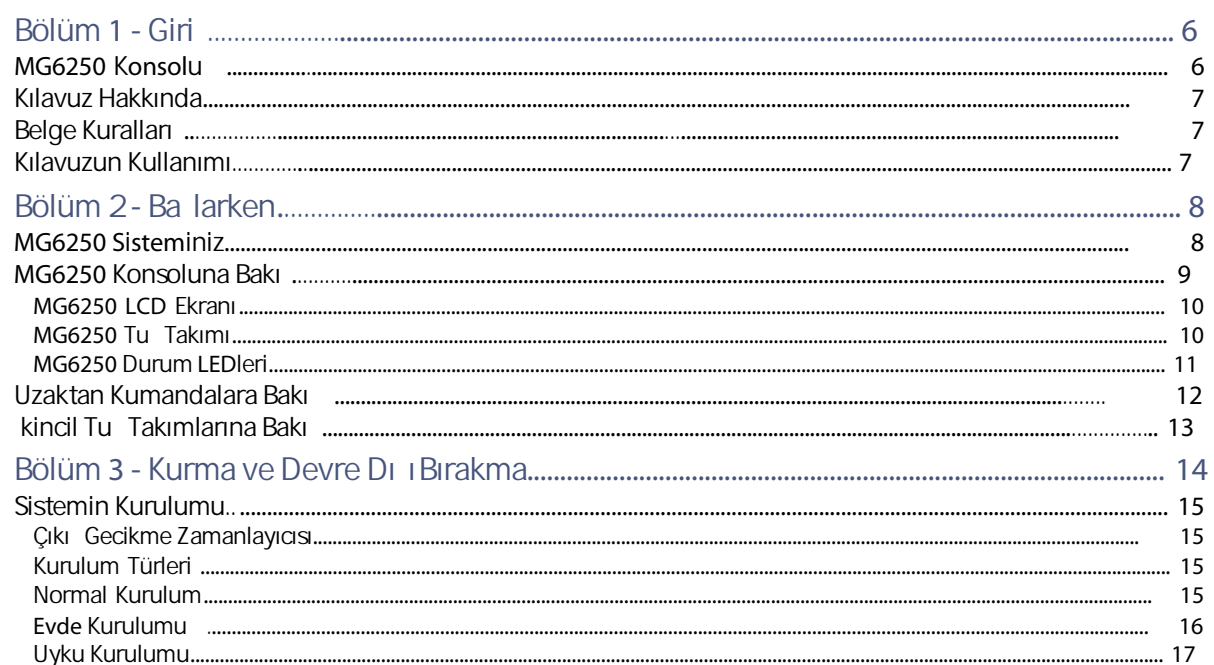

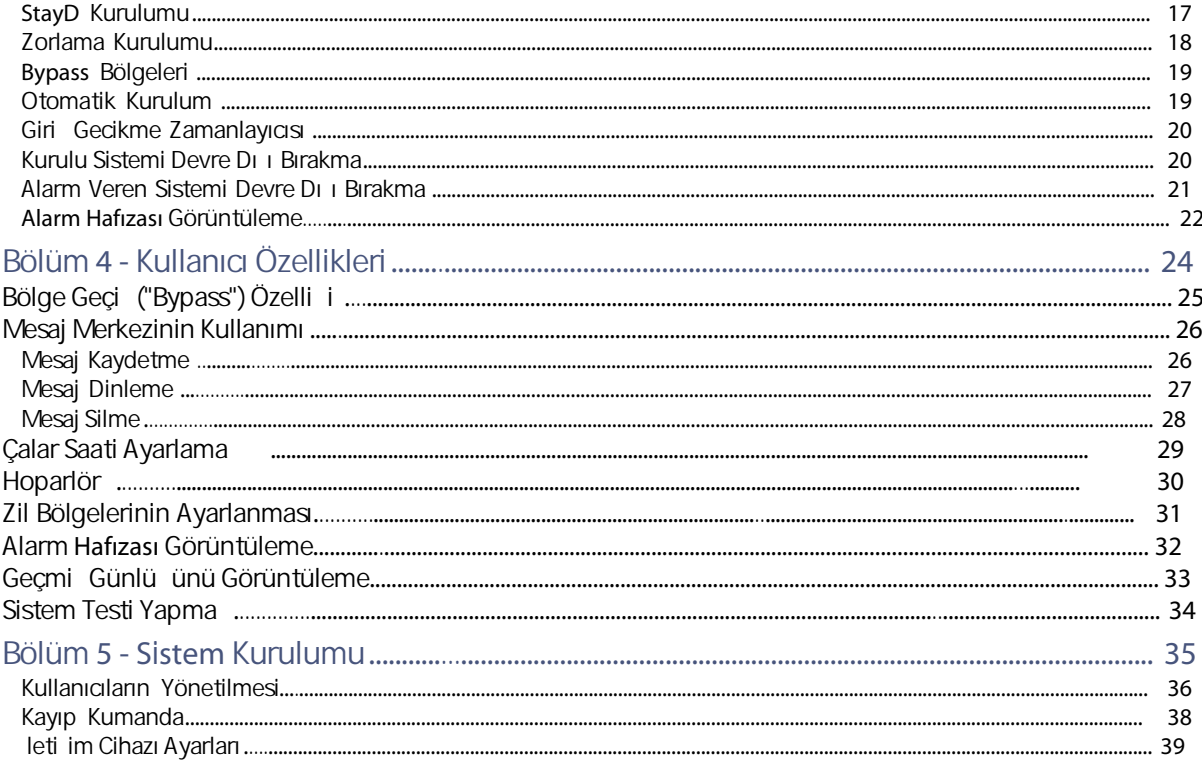

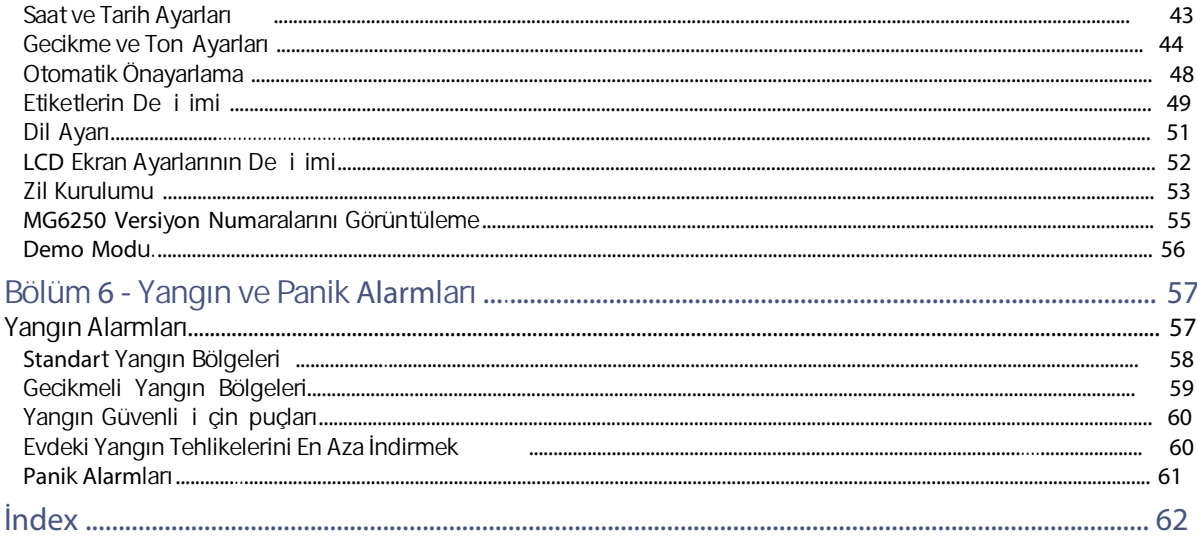

# *Bölüm* **1 -** *Giriş*

Bu bölümde MG6250 konsolu tanıtılacak ve bu kılavuzda kullanılan belge kurallarını anlamanıza yardımcı olunacaktır.

## **MG6250** *K***onsol***u*

MG6250 konsolu Magellan'ın hepsi bir arada konsol serisinin en yeni üyesidir. MG6250 güvenlik, kablosuz rahatlık ve cazip tüketici özelliklerini bir arada sunmaktadır. Buna ek olarak Paradox'un eş zamanlı 6 kanal raporlaması size IP, GPRS, GSM, SMS, sesli ve geleneksel sabit hat ile rapor imkanı verir. Bir panik veya alarm durumunda, konsol bütün kanal üzerinden raporun iletildi ine emin olacak ekilde rapor edecektir. Bu merkez istasyonu ile sorunsuz, güvenilir ileti im sa lar.

MG6250, 64 kablosuz bölgeye kadar güvenliği izlenen iki farklı yer için iki alan destekler. Buna ek olarak konsol farklı kurulum seviyeleri sunmaktadır: Bekleme, Uyku ve Tam kurulumun yanı sıra daha iyi, güvenli ve uyumlu bir ya am sa lalayan, Paradox'un patentli koruma seviyesi olan StayD'i sunar. Magellan'ın herhangi bir dekorla nasıl uyu tu unu gördü ünüzde, evinizde veya küçük i yerinizde onu istedi iniz yere kurabileceksiniz. MG6250'nizi sadece bir alarm sistemi olarak de il, aynı zamanda mesaj bırakmak için çalar saat, telefon, izleme cihazı ve çok daha fazlası olarak da kullanabilirsiniz.

## *Kılavuz Hakkında*

Bu kılavuz MG6250 alarm sisteminin nasıl çalı tırılaca ı hakkında bilgi sa lar. Sık kullanılan terimlerin tanımları, MG6250 sisteminiz ile uyumlu farklı tu takımı ve uzaktan kumanda açıklamaları, sistem ile ilgili çe itli alarmlar ve sorun mesajlarının ayrıntılı açıklamalarını içerir. Bu kılavuzda ayrıca sisteminize ili kin ilgili bilgileri kolayca aramak ve bulmak için tam bir içindekiler listesi ve dizin içerir.

## *Belge Kuralları*

<span id="page-6-0"></span>A a ıdaki yazım kuralları bu kılavuz boyunca kullanılmı tır:

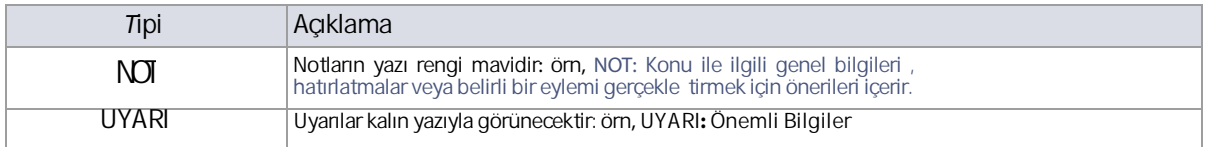

## *Kılavuzun Kullanımı*

Bu kılavuz, MG6250'nin en fazla kullanılan sistem özelliklerini anlatmak için adım-adım ilerleyen talimatlar içerir. Bu kılavuzda gösterilen talimatları okurken, aynı zamanda konsol LCD ekranında gösterilenler takip edilmelidir.

# *Bölüm* **2 -** *Başlarken*

Bu bölümde MG6250 konsolu ve alarm sistemi ile birlikte kullanılan ürünleri tanıtılacaktır. Bu bölüm, kullanıcı görevleri ile ilgili kısa bir referans kılavuzu niteli ini de ta ır.

## **MG6250 S***i***stem***iniz*

MG6250 alarm sisteminiz konut ya da ticari kurulu unuz için hırsızlı a kar ı koruma sağlar. İzleme, çeşitli iç ve dı ileti im ve hareket sensörleri aracılı ıyla gerçekle tirilir. Böylece itfaiye, polis ve acil tıbbi durumlar gibi acil koruma ihtiyaçları da sistem tarafından sağlanabilir.

Bir son kullanıcı olarak, MG6250 sisteminizi tanımanız önemlidir. MG6250 alarm sisteminiz a a ıdaki cihazlardan oluşmaktadır:

- Bir MG6250 konsolu
- Sisteminizi i letmek ve kontrol etmek için bir veya daha fazla tu takımı.
- Kapı, pencere, tavan ve duvarlarınıza monte edilmi çe itli alıcı ve dedektörler.

## **MG6250** *K***onsol***una Bakış*

A a ıdakiler size konsolunuz için genel bir bakı sunar. Konsol i levleri hakkında ayrıntılı bilgi için, kılavuzun ilgili bölümüne bakın.

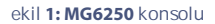

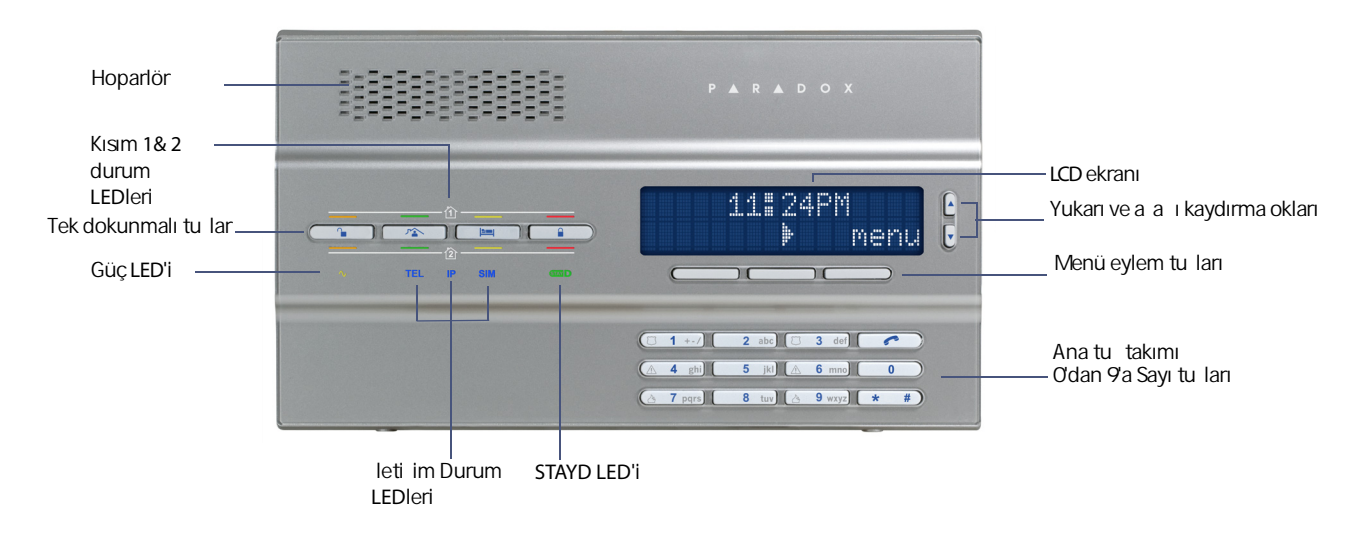

### <span id="page-9-0"></span>**MG6250 LCD Ekranı**

32-karakter LCD ekran alarm ayarları; sistem bilgileri, sistem sorunları ve daha fazlası için görsel yardımcılar sa lar. A a ıdaki ekran kar ıla abilece iniz çe itli sembolleri göstermektedir.

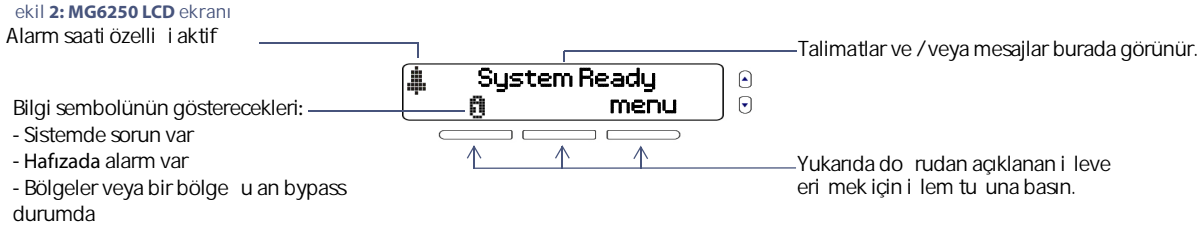

### **MG6250 Tuş Takımı**

Kullanıcı kodları veya gerekli verileri girmek için tu takımını kullanın, hem de istedi iniz menüleri seçin.

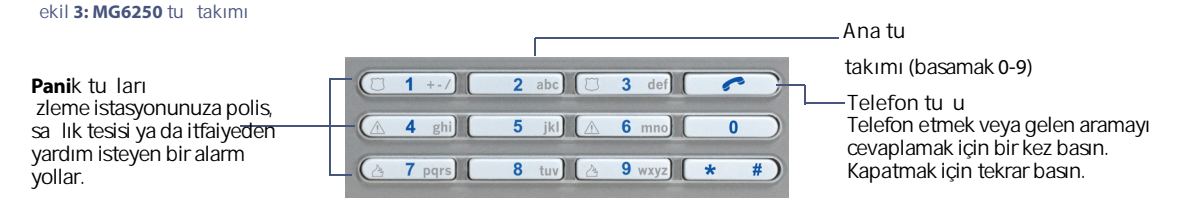

### **MG6250 Durum LEDleri**

A a ıdaki tabloda MG6250'nin LED i levselli i açıklanmaktadır.

**Şekil 4: MG6250 LEDleri**

Kısım 1 durum LEDleri

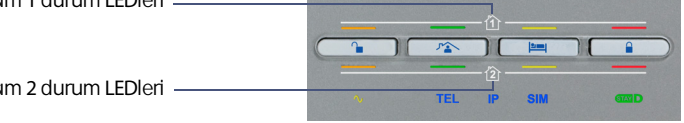

Kısım 2 durum LEDleri

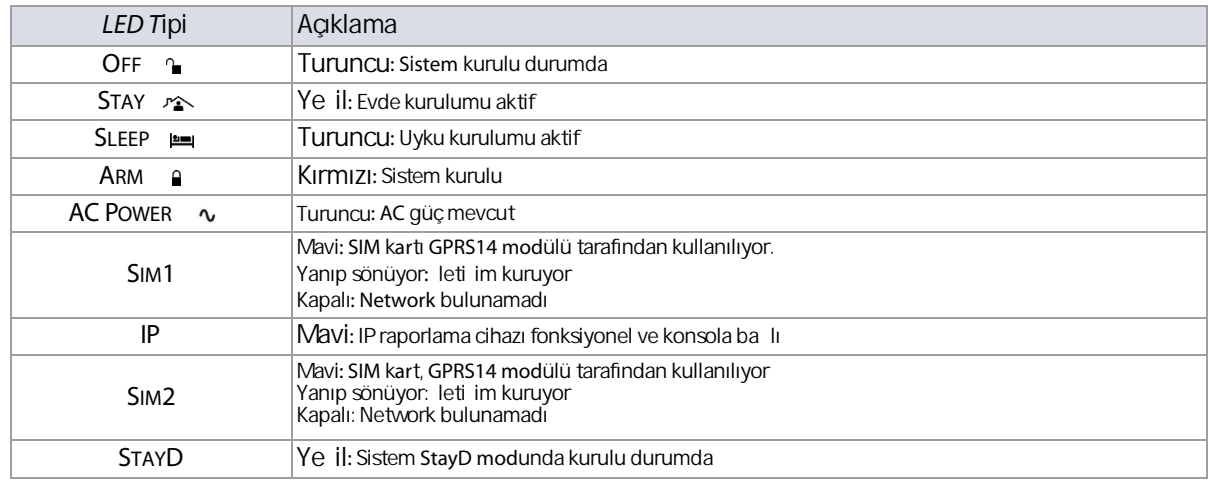

## *Uzaktan Kumandalara Bakış*

ekil 5'de gösterilen u[zaktan ku](#page-11-0)mandalar, MG6250 uzaktan kumanda sisteminizde mevcut olanlardır. Her bir uzaktan kumandanın detaylı bilgileri için kullanıcı kılavuzlarına bakınız. Sistemi kuran ki i ba ka fonksiyonlar ekleyebilir ve / veya uzaktan kumandanızın varsayılan ayarlarını de i tirebilir. Uzaktan kumanda varsayılan olarak a a ıdaki özellikleri ile programlanmı tır.

#### <span id="page-11-0"></span>**Şekil 5: Uyumlu Uzaktan Kumandalar**

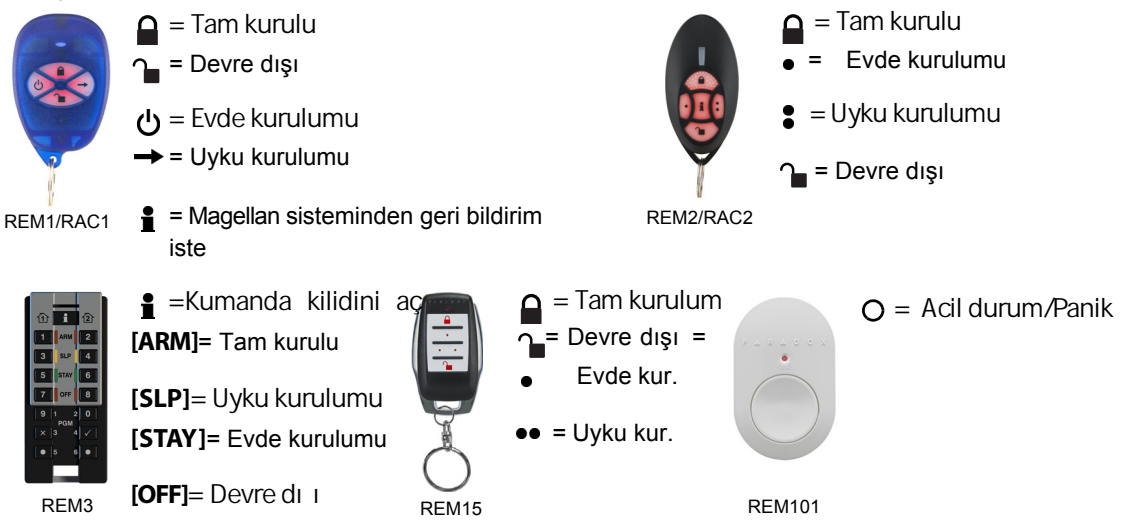

## *İkincil Tuş Takımlarına Bakış*

ekil 6'da gösterilen K32RF ve K37 tu [takımları](#page-12-0) MG6250 alarm sistemi ile uyumludur. Tu i levleri hakkında ayrıntılı bilgi için, tu takımı kullanıcı kılavuzlarına bakın.

<span id="page-12-0"></span>**Şekil 6: Uyumlu tuş takımları**

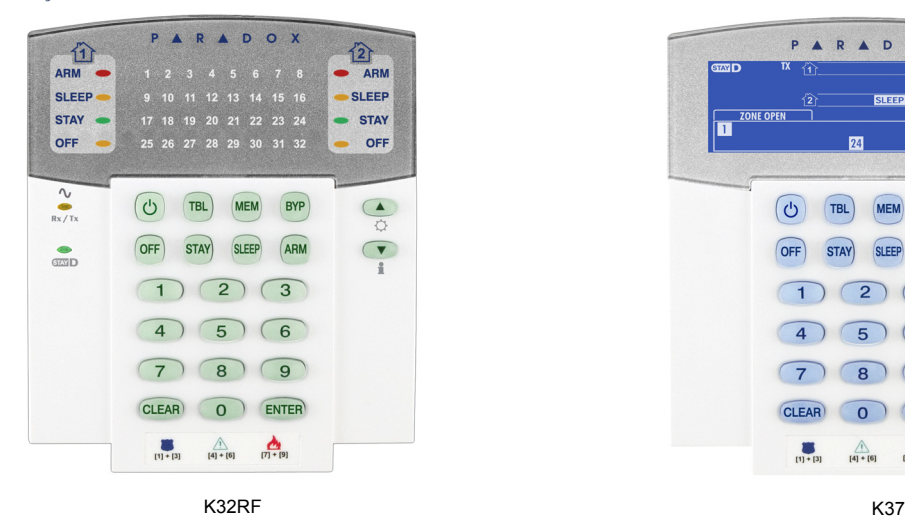

SLEEP <sup>3</sup> **ZONE OPEN**  $\frac{1}{\alpha}$ ပြ **TBL MEM BYP** STAY) SLEEP OFF  $\overline{2}$  $\overline{\mathbf{3}}$  $\overline{a}$  $5<sup>5</sup>$ 6  $\overline{7}$ 8  $9$ **CLEAR** 0 ENTER  $(1) + [3] \qquad [4] + [6] \qquad [7] + [9]$ 

PARADOX

**ARM** 

 $GVDD$ 

# *Bölüm* **3 -** *Kurma ve Devre Dışı Bırakma*

Bu bölümde MG6250 sisteminizi kurmak ve devre dı ı bırakmak için farklı yöntemler anlatılmaktadır.

Bu bölümün kapsadı ı konular:

- Sistemin kurulması (bkz. Siste[min kurulumu, sayfa 15\)](#page-14-0)
- Bölge bypassi lemi (bkz. [Bölgelerin bypasslanması, say](#page-18-0)fa 19)
- Sistemin devre dı ı bırakılması (bkz. Sistemin devre dı ı bırakılması, sayfa 20)
- Hafızadaki alarmların görüntülenmesi (bkz. Alarm Hafızası *[Görüntül](#page-21-0)eme, sayfa 22*)

## <span id="page-14-0"></span>*Sistemi kurm***a**

kalmanıza bağlı olarak değişecektir. Sisteminizin alarmını kurmak için farklı yöntemler vardır: Normal Kurulum, Evde Kurulumu ve Uyku Kurulumu. Kurma seçiminiz, gün sonunda mekanınızı terketmenize ya da orada

**Çıkış Gecikmesi Zamanı**

<span id="page-14-2"></span>Alarm sistemini açmanız, bu sistem aktif olmadan önce korumalı alandan çıkmak için yeterli zaman sa lamak adına çıkı gecikmesi zamanını tetikleyecektir. Çıkı gecikmesi de eri 1 ile 255 (dahil) saniye arasında olabilir - Varsayılan de er 60 saniyedir. Çıkı gecikmelerini yapılandırma hakkında daha fazla bilgi için sayfa 35'deki [Bölüm 5- Sistem](#page-34-0) Ayarları kısmına bakınız.

**NOT:** Sadece sistem master kodu çıkı gecikmesi zamanını programlamak için kullanılabilir.

### **Kurma Tipleri**

Aşağıdaki bölümde mevcut olan farklı kurma yöntemleri için prosedürler açıklanmaktadır.

#### <span id="page-14-1"></span>**Normal Kurma**

Binayı terk etti iniz zamanlarda günlük kurulum için bu sistem kullanılır. Sistemde belirli tüm bölgeler sistemin normal kurulumu için kapalı olmalıdır.

Sistemi normal kurmak için:

- 1. Önce  $\sim$  tu una basın.
- 2. Kullanıcı kodunu girin (varsayılan: **1234**). **LED'i kırmızı olacak ve alarm sisteminin kuruldu unu** belirtecektir.

### **Evde Kurma**

Evde kurulumu kısmi olarak sisteminizin alarmını kuracak ve sadece pencere ve kapılar gibi dış bölgeleri aktif edip, iç bölgeleri görmezden gelerek (örn. hareket detektörleri) sizin evde kalmanıza izin verecektir. Sistemin evde kurulumuna geçmesi için sistemdeki tüm tanımlı bölgeler kapalı olmak zorundadır.

Sistemi Evde kurmak için:

- 1. Öncelikle  $\sim$  tu una basın.
- 2. Kullanıcı kodunu girin (varsayılan: **1234**). <sup>2</sup> LED'i ye il yanacak, sistemin evde alarmının kuruldu <sup>r</sup>unu belirtecektir.
- 3. Her iki kısıma da eri iminiz varsa: stedi iniz kısıma (1 veya 2) kar ılık gelen tu a basın. Her iki kısım için, onaylama sesinden sonra di er tu a basın.

**NOT:** LCD ekran aynı zamanda ekranın sa üst kö esinde STAY gösterecektir.

## <span id="page-16-0"></span>**Uyku Kurma**

<span id="page-16-1"></span>Evde kurmaya benzer olarak, uyku kurma kullanıcıların korunan bir bölgede kalmasını sağlarken, daha yüksek seviyelerde koruma sunar. Örne in, iki katlı bir evin çevresi Evde kurulumu ile korunur. Uyku kurulumu ile çevreyle beraber ana katlar da korunur (hareket detektörleri, vs.) ve sizin ikinci kat ve yatak odasında dola manıza izin verir. Uyku bölgeleri uyku kurulumu sırasında bypasslanan bölgelerdir. Örne in, siz uyumaya gitti inizde, yatak odası haric her yerde alarm kurulu olur. Sonuç olarak, ihlal edilen bölgede hemen bir alarm yaratılır.

Sistemi Uyku kurmak için:

- 1. Önce  $\equiv$  tu una basın.
- 2. Kullanıcı kodunu girin(varsayılan: **1234**). **⊫LED** 'i turuncu yanacaktır ve sistemin uyku kurulumuna gecti ini belirtecektir.
- 3. Her iki kısıma da eri iminiz varsa: stedi iniz kısıma (1 veya 2) kar ılık gelen tu a basın. Her iki kısım için, onaylama sesinden sonra diğer tuşa basın.

**NOT:** LCD ekran aynı zamanda ekranın sa üst kö esinde SLEEP gösterecektir.

### **StayD Kurulumu**

StayD, alarm kurulu bir bölgeye girdi inizde bile sistemi devre dı ı bırakmanıza gerek bırakmayarak hayatınızı kolayla tırır ve sizi günde 24 saat, haftada 7 gün koruyarak hayatınızı daha güvenli hale getirir. StayD sizinle ya ar, sizi her an için korur ve sistemi sizin için tekrar aktif duruma getirir.

 ve diğer bölgeler bu sırada aktif kalacaktır. Sonuç sistemin kurulu olup olmadığı belirsizliği olmadan, her zaman korumasa layan bir sistemdir. Bir alana girip çıkarken, sistem kısmen devre dı ı kalır ve sizin geçmenize izin verir. Sadece kumandanızla sistemi uyarın ve belirlenen yoldan geçin. Siz geçtikten sonra sistem tekrar aktif hale gelecektir

StayD'in di er faydalarından biri de çocukların balkon, havuz veya ön kapı gibi potansiyel olarak tehlikeli alanlarda olup olmadı ını bilmenizi sağlamasıdır. StayD ile her zaman korunduğunuzdan emin olarak, huzurlu bir ekilde ya ayabilirsiniz.

Sisteminizi StayD modunda kurmak için;

1. Öncelikle  $\curvearrowright$ tu una basın.

- 2. Kullanıcı kodunu girin (varsayılan: **1234**).
- 3. Sonra <sup>ras</sup> 'a basın.<sup>ras</sup> ve StayD LEDleri ye il yanacak, StayD 'in aktif oldu unu ve StayD kurulumunda oldu unu belirtecektir.

#### **Zorla Kurma**

<span id="page-17-0"></span>Zorla kurma açık bölgeleri yok sayarak sisteminizi kurmanızı sa Iar. Bir kez bölge kapandı ında, sistem daha sonra bu bölgede de aktif olacaktır. Bu özellik, bir hareket detektörü MG6250 konsolunuzun bulundu u yeri korudu u zamanlarda yararlıdır. Zorla kurma sırasında, siz bölgeden çıkana kadar hareket dedektörü devre dı ı kalacak, daha sonra sistem hareket dedektörünü kuracaktır. Varsayılan olarak, sistem bu özellik ile programlanır. Ayrıca uzaktan kumanda kullanarak sistemde zorla kurma yapılabilir.

**NOT:** Zorla kurma, UL kurulumlarda izin verilmemektedir. Sistemin UL gereksinimleri altında yüklü olup olmadı ini öğrenmek için servis sağlayıcınıza başvurun.

### <span id="page-18-0"></span>**Bölgelerin Bypasslanması**

Bir bölgenin bypass edilmesi, sistemin bir sonraki kurulumu sırasında belirli bölgelerin görmezden gelinmesini (devre dı ı bırakılmasını) sa lar. Sistemi kurarken bazı bölgeleri bypass edebilirsiniz. Bir bölge bypass edildi inde, sistemi bir dahaki kuru unuzda bu bölge devre dı i bırakılacaktır. Sistem devre dı i kaldı ında, sistem bölgenin bypassını geri çekecektir. Bypass bölgeleri kurulumu yapan ki i tarafından tanımlanır. Bypass konusunda daha fazla bilgi için, sayfa 25 Bölgelerin Bypasslanması [bölümüne bakın.](#page-24-0)

**NOT:** Yangın bölgeleri bypass edilemez. Yangın bölgeleri hakkında daha fazla bil[gi için, sayfa 57'deki Ya](#page-56-0)ngın Alarmları kısmına bakın.

#### **Otomatik kurulum**

Sistemin otomatik olarak kendi kendini kuraca ızamanı ayarlayabilirsiniz. Oto-kurulumun iki yöntemi vardır. Bunlar zamanlı oto-kurulum ve hareketsizlikte oto-kurulumdur.

**NOT:** Oto-kurmaya UL yüklemede izin verilmez. Sistemin UL gereksinimleri altında yüklü olup olmadı ini öğrenmek için servis sağlayıcınıza başvurun.

**Zamanlı Oto-kurulum**

Kurulumu yapan ki i, zamanlı oto-kurulumu normal ya da bekleme kurulumu modlarında çalı acak ekilde ayarlayabilir. 60 saniyelik bir çıkı gecikme sekansı, sisteminizin programlanan zamanda devreye girmesinden önce ba layacaktır. Daha fazla bilgi için kurulumu yapan ki iye ba yurun.

<span id="page-19-1"></span>**Hareketsizlikte oto-kurulum**

Sisteminiz, belirli bir süre hiç hareketlilik olmazsa izleme istasyonuna rapor gönderip sistemi aktif edebilir. Kurulumu yapan ki j, hareketsiz oto-kurulumu normal ya da evde kurulumu modlarında çalı acak ekilde ayarlayabilir. Daha fazla bilgi için kurulumu yapan ki iye ba vurun.

## *Devre dışı bırakma*

Sisteminiz devre dışı bırakıldığında, işleyen alarmları ve bölgeleri de devre dışı bırakır. Bu yüzden i bölgelerin ihlal durumu olmadıkça alarmlar çalı mayacaktır.

#### **Giriş Gecikmesi Zamanı**

Kurulumu yapan ki i, giri gecikmesi zamanı ile belirlenen giri noktalarını (örn. ön kapı) programlayacaktır. Bu size alarmlı bölgeye girip, sistemi devre dışı bırakmak ve alarmın çalmasını önlemek için zaman kazandıracaktır. MG6250 konsolunuzda iki adete kadar giriş gecikmesi zamanı programlanabilir. Daha fazla bilgi ve giri gecikmesi zamanı progra[mlanması ile ilgili 35. sayfadaki](#page-34-0) "Bölüm 5- Sistem Ayarları" bölümüne bakınız.

vüklü olup olmadı ini öğrenmek için servis sağlayıcınıza başvurun. **NOT:** UL kurulumları 45 saniyelik bir maksimum giri gecikmesi gerektirir. Sistemin UL gereksinimleri altında

#### <span id="page-19-0"></span>**Kurulu bir sistemin devre dışı bırakılması**

Bir giri noktası (ön kapı gibi) açıldı ında, MG6250 konsol sistemi giri gecikmesi zsüresinin ba ladı ını belirten bir ses yayacaktır. Giri gecikmesi süresi dolmadan gecerli bir kullanıcı kodu girilirse sistem devre dı ı kalacak ve alarm vermeyecektir.

Kurulu bir sistemi devre dı ı bırakmak için:

- 1. Belirlenen giri noktasına girin.
- 2. Kullanıcı kodunu girin (vars.: **1234**). Do ru bir kullanıcı kodu girildi inde **LED** 'i turuncu olacak ve sistemin devre dışı kaldığını belirtecektir.

#### **Alarm veren sistemi devre dışı bırakma**

Alarm veren sistemi devre dı ı bırakmak için:

- 1. Öncelikle  $\sim$  tu una basın.
- 2. Kullanıcı kodunu girin (vars.: 1234). Do ru bir kullanıcı kodu girildi inde LED 'i turuncu olacak ve sistemin devre dı ı kaldı ini belirtecektir. Sistem alarmda olduktan sonra . 爾 Sembolü LCD ekranda gözükecektir. Alarm mesajları görüntüleme hakkında daha fazla bilgi için, sayfa 22'deki "Alarm Hafızası [Görüntülem](#page-21-0)e" bölümüne bakın.

**UYARI: Bir hırsız alarmı durumunda, hemen binayı terk edin ve güvenli bir yerden polisi arayın**  (örne in, bir kom unun evi).

### <span id="page-21-0"></span>**Alarm Hafızası Görüntüleme**

Sisteminizde bir alarm olu tu u zaman, MG6250 konsolu kendi alarm hafizasında bu alarmı saklayacaktır. Alarm meydana gelmi tüm bölgeler de alarm hafızasında saklanır. MG6250 konsolu hafızada bir alarm oldu unu bildirecek ve bunu yaparken LCD ekranda bilgi sembolü çıkacaktır ( $\bullet$ ) (bk[z. syf. 10](#page-9-0)). Alarm mesajları, hem alarm menüsünden hem de menü eylem tu una ( ) basılarak görüntülenebilir. Alarm hafızası menüsü aracılığıyla alarmları görüntüleme hakkında daha fazla bilgi için, sayfa 22'de "Alarm Hafızası [Görüntüleme" bölümüne b](#page-21-0)akın.

Alarmları  $\Box$  menü eylem tu uyla görüntülemek için:

- 1.  $\Box$  menü eylem tu una basınız.
- 2. Alarm mesajları listesinde gezinmek için a a ı yukarı kaydırma tu larına basın ve Alarm mesajlarını görüntüledikten sonra, çıkı tu una basın.

**NOT:** Bir kez bu yöntem kullanılıp alarmlar görüntülendikten sonra, alarmlar temizlenecek ve görüntüden kaybolacaktır. Alarm Hafızası Menüsü aracılığıyle alarm mesajlarınızı görebilirsiniz. Daha fazla bilgi içi[n sayfa 22'deki](#page-21-0) "Alarm Hafızası Görüntüleme" bölümüne bakın.

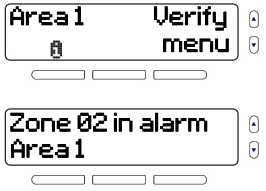

**Hafıza Ekranı Aracılığıyla Alarmları Görüntüleme**

Bir alarm olu tuktan sonra, alarm ile ilgili bilgi alarm hafizası menüsünde saklanacaktır. 256 taneye kadar alarm ve konsol ile ilgili mesajlar menü içinde saklanır.

Alarm hafızası ekranının aracılı iyla alarmları görüntülemek için:

- 1. **Menu** tuşuna basın.
- 2. **05-Alarm Memory** 'yi seçin a da **05** 'e basın **ok** 'e basarak hafızadaki alarmları görüntüleyin.
- 3. **next** veya **prev** tu larına basarak alarm mesajları arasında dola ın. İşiniz bittiğinde **exit**tuşuna basın.

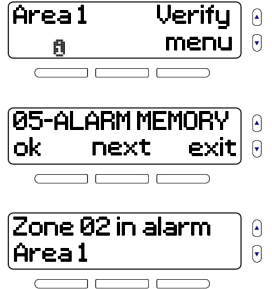

# *Bölüm* **4 -** *Kullanıcı Özellikleri*

Bu bölümde, sistemi ihtiyaçlarınıza en uygun ekilde özelle tirmenizi sa layan çe itli kullanıcı özellikleri açıklanmaktadır.

Bu bölümün kapsadı ı konular:

- Bölgelerin bypass edilmesi (*[Bölgelerin bypasslanması,](#page-24-0) sayfa* 25)
- Mesaj merkezinin kullanımı (M[esaj merkezinin Kullanımı,](#page-25-0) sayfa 26)
- Çalar saatin ayarlanması (Çalar *[Saati Ayarlama,](#page-28-0)* sayfa 29)
- Hoparlör seçenekleri (Hopa[rlör, sayfa](#page-29-0) 30)
- Hafızadaki alarmları görüntüleme (*Alarm* hafızasını *[görüntüleme, sayfa](#page-31-0)* 32)
- Geçmiş günlüğünü görüntüleme (*[Geçmiş Günlüğünü Görüntülem](#page-32-0)e, sayfa* 33)
- Sistem testi yapma (*Sistem Te[sti Yapma,](#page-33-0)*sayfa 34)

## <span id="page-24-0"></span>*Bölgelerin Bypasslanması*

Bir bölgeyi bypasslamak, bir sonraki sistem kurulumunda belirli bölgelerin görmezden gelinmesini (devredı ı olmasını) sağlar. Sistemi aktif ettiğinizde belirli bölgeleri bypass edebilirsiniz. Bir bölge bypasslandığında, bir sonraki alarm kurulumunda o bölge görmezden gelinecektir. Alarm sistemi devre dı ı bırakıldı ında ise bölgenin bypasslanması kalkacaktır. Bypasslanacak bölgeleri kurulumu yapan ki i belirleyecektir.

**NOT:** Yangın bölgeleri bypasslanamaz. Yangın bölgeleri hakkında bilgi için, sayfa 57['de Yangın Alarmları](#page-56-0) 

bölümüne bakın.

Bir bölgeyi bypasslamak için:

- **menu** tu una basın.
- 2. **01-BYPASS ZONES 'u** seçin ve **ok'**ye basın.
- 3. Hali hazırda bypasslanmı bölgeler önce, geri kalanlar sonra gösterilirler. Bölgeleri gezinin ve bölgeleri bypass etmek veya bypass'ı kaldırmak için sol menü tu ünu kullanın.
- 4. Önceki menüye dönmek için **exit** tu unu kullanın.

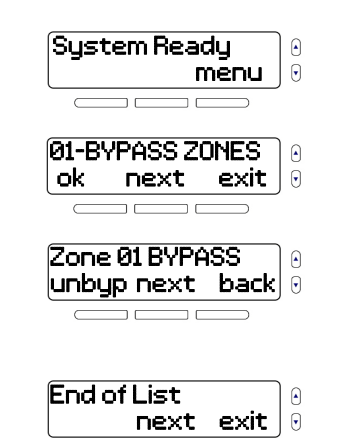

## <span id="page-25-0"></span>*Mesaj Merkezinin Kullanımı*

gözükecektir.

MG6250 daha sonraki bir anda çalınabilir bir sesli mesaj kaydetmenize olanak sa layan bir mesaj merkezi ile birlikte gelir. Ailenizin bir üyesi ve hatta kendiniz için bir mesaj bırakmak gerektiğinde bu mesaj merkezini kullanabilirsiniz.

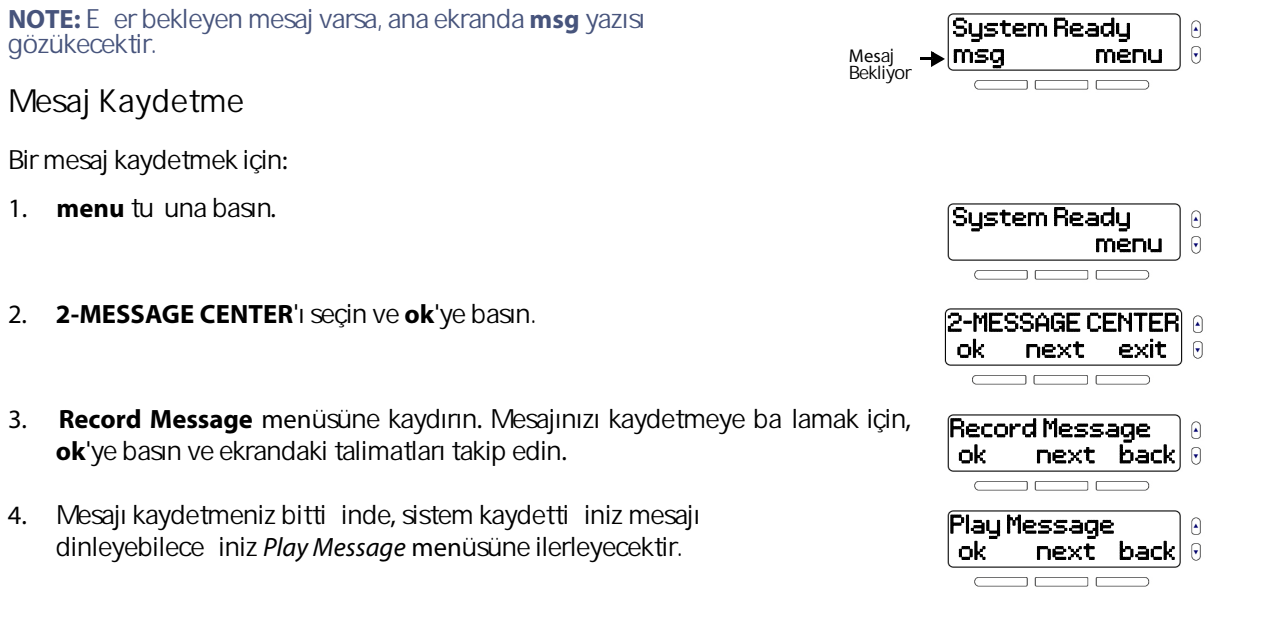

5. **exit**'e basıp önceki menüye dönün.

**Mesaj Dinleme**

Bir mesajı dinlemek için:

- 1. **menu** tu una basın.
- 2. **2-MESSAGE CENTER**'ı seçin ve **ok**'ye basın.
- 3. **Play Message** menüsünde, **ok'**ye basın.
- <span id="page-26-0"></span>4. Sistem mesajı çalacak ve mesajın kaydedildi i saat ve tarihi gösterecektir.
- 5. Bir önceki menüye dönmek için **exit**'e basın.

![](_page_26_Picture_8.jpeg)

![](_page_26_Picture_9.jpeg)

**Mesaj Silme**

Bir mesajı silmek için:

- 1. **menu** tu una basın.
- 2. **2-MESSAGE CENTER**'ı seçin ve **ok**'ye basın.
- 3. **Erase Message** menüsünden, mevcut mesajı silmek için **ok**'ye basın.
- 4. Bir önceki menüye dönmek için **exit**'e basın.

![](_page_27_Picture_83.jpeg)

## <span id="page-28-0"></span>*Çalar Saati Ayarlama*

<span id="page-28-1"></span>MG6250 sistemini bir çalar saat olarak da kullanabilirsiniz. Programlanan zamanda, sistem seçilen bir melodi çalmaya ba layacaktır. Çalar saat etkin oldu unda, can simgesi ekranın sol üst kö esinde görünecektir.

Çalar saati kurmak için:

- 1. **menu** tu una basın.
- 2. **03-ALARM CLOCK**'u seçin ve **ok**'ye basın.
- 3. Sol tu a basıldı inda ON ve OFF arasında çalar saat geçi yapacaktır. devam etmek için **next**'e basın.
- 4. Alarm saatini ayarlayın. Orta tu u kullanarak AM veya PM seçin. Son ok<sup>'</sup>e basın.
- 5. Calınacak melodi veya uyarı sesini seçmek için kaydırma tu larını kullanın. Çıkmak için **ok**'ye basın.

![](_page_28_Picture_8.jpeg)

## <span id="page-29-0"></span>*Hoparlör*

MG6250, konsolu hoparlöre dönü türen bir özellik ile donatılmı tır. stedi iniz telefon numarasını çevirin ve normal bir telefonda yaptı ınız gibi konu un. Ayrıca gelen ça rılar için zil sesi ve ses seviyesi ayarı da yapabilirsiniz.

**Konsolu Kullanarak Telefon görüşmesi Yapma** 

- 1. Öncelikle  $\mathbf{r}$  tu una basın.
- 2. Telefon numarasını arayın.
- 3. Tekrar  $\int$ tu una basarak konu ma bitti inde ba lantıyı sonlandırabilirsiniz.

<span id="page-29-1"></span>**Gelen Çağrıyı Cevaplama**

- 1. Öncelikle  $\epsilon$  tu una basın.
- 2. Tekrar  $\int$ tu una basarak konu ma bitti inde ba lantıyı sonlandırabilirsiniz.

**NOT:** Zil sesi, ses [seviyesi](#page-34-0),sistem saatini ve tarihini ayarlama hakkında daha fazla bilgi için sayfa 35'teki "Bölüm 5 - Sistem Ayarları" bölümüne bakın.

## *Zil Bölgelerinin Ayarlanması*

<span id="page-30-0"></span>Belirlenmi bölgeler açıldı ı zaman sistemin bir uyarı sesi çıkarması için sistemi programlayabilirsiniz. Bu bölgelere zil bölgeleri denir.

Zil bölgeleri ayarlamak için:

- 1. **menu** tu una basın.
- 2. **04-ZİL BÖLGESİ**'ni seçin ve tamam'a basın.
- 3. De i tirmek istedi iniz bölgeyi seçin ve de i tir'e basın.
- 4. Bölge açıldı ı zaman çalacak tonu seçin ve tamam'a basın
- 5. Bir önceki menüye dönmek için önceki'ne basın.

![](_page_30_Figure_8.jpeg)

## <span id="page-31-0"></span>*Alarm* **Hafızasını** *Görüntüleme*

<span id="page-31-1"></span>Sisteminizde bir alarm meydana geldi i zaman, MG6250 alarm olayının bilgisini alarm hafızasında

saklayacaktır. Eer hafizada saklanan bir alarm varsa sistem size ana ekranda ise iji i aretiyle bunu haber verecektir.

Sistem her tekrar kuruldu unda alarm belle inde bilgileri silecektir.

Alarm belle ini görüntülemek için:

adıma devam edebilirsiniz.

- 1. **menu** tu una basın.
	- Aynı zamanda alternatif olarak quba tu una basabilir ve 3.
- 2. **05-ALARM HAFIZASI**'ni seçin ve **tamam**'a basın.
- 3. Görüntü son alarm olayları hakkındaki bilgileri döndürmeye ba layacaktır. geri ve ileri tu ları ile di er alarm olaylarını görüntüleyebilirsiniz.
- 4. Bir önceki menüye dönmek için çıkı 'a basın.

![](_page_31_Figure_10.jpeg)

## <span id="page-32-0"></span>*Geçmiş Günlüğünü Görüntüleme*

Geçmi günlü ü, sisteminizde meydana gelen olayları görüntülemenize yarar.

Geçmi günlü ünü görüntülemek için:

- 1. menu tu una basın.
- 2. **06-GEÇMİŞ GÜNLÜK**'u seçin ve tamam'a basın
- 3. Görüntü son sistem olayları hakkındaki bilgileri döndürmeye ba layacaktır. geri ve ileri tu ları ile di er sistem olaylarını görüntüleyebilirsiniz.
- 4. Bir önceki menüye dönmek için çıkı 'a basın.

![](_page_32_Picture_7.jpeg)

## <span id="page-33-0"></span>*Sistem Testi Yapmak*

Sistem Test seçene i belirli sistem özellikleri için tanılama yapmanızı sağlar. Yapılacak sistem testine sinyal, güç, raporlama, bölgeleme, kumandalar, ve donanım dahildir. Sistem testi sırasında bir sorun tespit edilirse bu sorunu gidermek için kurulumu yapan ki iye ba yurunuz.

**UYARI: Sistem donanımı test edilirken, hoparlör ve sirenler de test edilecektir. şitme kaybını önlemek için donanım testi sırasında MG6250'ye yakın durmayın.**

Sistem testi menüsüne girmek için:

- 1. **menü** tu una basın.
- 2. **07-S STEM TEST**'i seçin ve **tamam'**a basın.
- 3. Master kodunuzu girin (varsayılan: **1234**).
- 4. Çalı tırmak istedi iniz sistem testini seçin, sonra **tamam** tuşuna basın. Ekrandaki test talimatlarını izleyin.

![](_page_33_Figure_8.jpeg)

# <span id="page-34-0"></span>*Bölüm* **5 - S***istem* **Ayarları**

Bu bölüm geli mi sistem ayarlarını kapsar. MG6250 ayarlar menüsü (08-S STEM AYARLARI) olabildi ince kullanıcı dostu olacak ekilde tasarlanmı tır. Bu bölümde sisteminizi kolayca yönetmek için gerekli bilgileri bulacaksınız.

Bu bölümün kapsadı ı konular:

- Kullanıcıların yönetimi ([Kullanıcıların Yönetimi,](#page-35-0) sayfa 36)
- Kayıp Kuman[dalar \(Kayıp Kuman](#page-37-0)da, sayfa38)
- <span id="page-34-1"></span>• leti im cihazı ayarları (ileti i[m Cihazı Ayarları, sayfa 39\)](#page-38-0)
- Saat ve tarihi ayarlama (*Saat v[e tarihi ayarlama,](#page-42-0)* sayfa 43)
- Gecikme ve tonları de i tirme ([Gecikme ve Tonları Ayarlama,](#page-43-0) Sayfa 44)•
- Etiketleri de i time (Etiketleri De i tirme, sayfa 49)
- Dili de i tirme (Dili a[yarlama,](#page-48-0) sayfa 51)
- Görüntü Ayarları (LCD *Ekran [Ayarlarını Değiştirme,](#page-50-0)*sayfa 52)
- Telefon zilini ayarlama (*[Zil Kurulumu,](#page-51-0)*sayfa 53)
- Sistem versiyon numarası (MG6250 Versi*y*on *[Numaraların](#page-52-0)ı Görüntüleme*, sayfa 55)
- Sistem Demosu (Demo Mod*u,* [sayfa](#page-54-0) 56)

#### <span id="page-35-0"></span>**Kullanıcıların Yönetimi**

- A a ıdaki kullanıcı tipleri sisteme programlanabilir:
- Sistem Master Sistem master, sisteminizdeki bütün özelliklere eri-im imkanı verdi -i gibi kullanıcı ekleme, çıkarma (varsayılan:1234) ve silme özellikleri de sunar.

Sa lanan 16 kullanıcı kodu arasında, master kodun pozisyonu 01 olarak belirlenmi tir.

Kullanıcılar Normal kullanıcılar sadece atandıkları yerlerdeki sistemleri açıp kapatabilirler. 16 olası kullanıcı kodundan, normal kullanıcılar 02-16 arasındakileri kullanır.

Kullanıcı ekleme veya de *i* tirme

Sisteme yeni bir kullanıcı eklemek veya var olan bir kullanıcıyı de i tirmek için:

- 1. **menu** tu una basın.
- 2. **08-S STEM AYARLARI**'ı seçin ve tamam'a basın.
- 3. Master kodunuzu girin (varsayılan: **1234**).

![](_page_35_Figure_10.jpeg)

- 4. Kullanıcılar menüsüne girmek için, tamam'a basın.
- 5. Master kodu de i tirmek için, tamam 'a basın ve 7. a amaya geçin. Kullanıcı kodlarına devam etmek için ileri'ye basın.
- 6. 16 uygun kullanıcı arasında ilerleyin. Kullanıcı seçmek için tamam'ye basın.
- 7. Kullanıcı kodunu girin ve tamam'ye basın. Her rakam 0 ile 9 arası herhangi bir de er olabilir.
- 8. Ses etiketi kullanıcı adını kısa bir ses kaydı olarak kaydetmenize izin verir. Ses etiketi kaydetmek için tamam'ye basın ve ekrandaki talimatları izleyin.
- 9. Kullanıcı adını girmek için tamam'ye basın. Bitince, tamam'ye basın.
- 10. Kumanda programlamak için, tamam'ye basın ve ekrandaki talimatları izleyin. tamam'ye basın.

![](_page_36_Picture_7.jpeg)

<span id="page-37-1"></span>11. Eer sisteminiz bölgelere ayrılmı sa, bölgeye kullanıcı atamak için seçene iniz olacak, de i tir'e basın. Ba ka kullanıcı programlamak için, evet'e basın. Çıkmak için hayır 'a basın.

### <span id="page-37-0"></span>**Kayıp Kumanda**

no yes back $\overline{\phantom{a}}$ <br>System Ready<br>System Ready Eğer kumandanızı kaybettiyseniz ve sistemden silinmesini istiyorsanız, menü size yol gösterecek ve bu i lem sırasında geri kalan kumandaları onaylayıp kayıp olanları çıkartaraktır.

Kayıp kumandayı silmek için:

- 1. **menu** tuşuna basın.
- 2. **08-S** STEM **AYARLARI** seçin ve tamam'a basın.
- 3. Master kodunuzu girin (varsayılan: **1234**).
- 4. Seçenekler arasında ilerleyin ve **02-Kayıp Kumanda**'yı seçip tamam'a basın.

![](_page_37_Figure_8.jpeg)

Another User? no yes backl  $\Omega$ G

#### 5. Kalan kumandaları toplayın ve tamam'a basın.

- 6. Her bir kumandada birer tu a basın.
- 7. Onaylanan kumandalar haricinde kalan di er kumandalar silinecektir. Silmek icin evet'e basın.

### <span id="page-38-0"></span>leti im cihazı ayarları

<span id="page-38-1"></span>Alarmları bildirmek için izleme istasyonuna bağlanan sisteme ek olarak, sekiz adete kadar telefon numarası da sisteme programlanabilir. Ayrıca hangi sistem olayının hangi telefon numarasını tetikleyece ini de seçebilirsiniz. Bir telefon numarası arandı ında sistem, sistem durumu hakkında sizi bilgilendirmek için bir sesli mesaj yürütecektir.

Sistem olayının raporlanması için telefon numarası programlamak için:

1. **menu** tu una basın.

2. **08-S** STEM **AYARLARI'**l secin ve tamam'a basın.

![](_page_38_Picture_10.jpeg)

![](_page_38_Picture_11.jpeg)

- 3. Master kodunuzu girin (varsayılan: **1234**).
- 4. Seçeneklerde ilerleyin ve **03-Kominikatör'**ı seçip tamam'a basın.
- 5. Telefon numaralarını görüntülemek ve yönetmek için tamam'a basın.
- 6. De i tirmek istedi iniz numarayı seçin ve tamam'a basın.
- 7. Bir telefon numarası girin ve tamam'a basın. Duraklama'ya basmak numaranın geri kalanı aranmadan 4 saniyelik bir duraksama sağlayacaktır.
- 8. Olayları bildirmek için sistemin numaraya sesli ça rı yürütme seçimini yapın. Sol tu a basma seçimi "evet" ve "hayır" arasında de i tirecektir. Devam etmek için ileri'ye basın.

![](_page_39_Picture_7.jpeg)

9. E er sisteminizde GPRS modulü varsa, size sistem olaylarını bildirmek için bir SMS mesajı gönderme seçene i sunulacaktır. Sol tu a basma seçimi "evet" ve "havır" arasında de i tirecektir. Devam etmek içinm ileri'ye basın.

**NOT:** A a idaki seçeneklerin ayarlarında de i iklik yapmak için, de i tir tuşuna basın. Sol tuşa basma seçimi "**evet"** ve "**hayır"** arasında de i tirecektir.

- 10. Telefon numarasına alarm bildirimi gönderecek alan(lar)ı seçin. De i tirmek için de ji tir'e, devam etmek için ileri'ye basın.
- 11. Bir bölge alarm verirse sistemin telefon numarasını aramasını isteyip istemedi inizi seçin. Eer de i tir'i seçerseniz, hangi bölgelerin arama yapaca ina dair secenekler kar ınıza çıkar. Bir sonraki seçenek için de i tire basın.

12. Bir panik alarm durumunda sistemin telefon numarasını aramasını isteyip istemedi inizi seçin. De i tirmek için de i tir'e , devam etmek için de i tirdü mesine basın.

![](_page_40_Picture_5.jpeg)

![](_page_40_Picture_6.jpeg)

- 13. E er atanmı oldu u bölge devre dı ıysa sistemin telefon numarasını aramasını isteyip istemedi inizi seçin. De i tir'i seçerseniz, hangi kullanıcıların arama yapabilece ine dair seçenekler sunulacaktır. Bir sonraki seçenek için ileri'ye basın.
- 14. E er sistemde bir sorun olu ursa sistemin telefon numarasını aramasını isteyip istemedi inizi seçin. De i tirmek için de i tir'e , devam etmek için ileri'ye basın.
- 15. Listeyi tekrarlamak için ileri'e basın. Önceki menüye dönmek için **exit**'e basın.

![](_page_41_Picture_5.jpeg)

![](_page_41_Picture_6.jpeg)

![](_page_41_Picture_7.jpeg)

Trouble?

<span id="page-42-0"></span>**Saat ve Tarih Ayarları**

Saat ve tarihi ayarlamak için:

- 1. **menu** tu una basın.
- 2. **08-S** STEM KURULUM'u secin ve tamam'a basın.
- 3. Master kodunuzu girin (varsayılan: **1234**).
- 4. Seçenekler arasında ilerleyin ve **04-Saat ve Tarih**'i seçip tamam'a basın.
- 5. 12 veya 24-saat zaman formatını seçin.
- 6. Saati ayarlayın ve tamam'a basın.
- 7. Yıl, ay ve günü ayarlayın. Önceki menüye dönmek için tamam'a basın.

![](_page_42_Figure_9.jpeg)

#### MG6250 Konsolu • Kullanım Kılavuzu Bölüm 5 - Sistem Kurulumu | 43

#### <span id="page-43-0"></span>**Gecikme ve Ton Ayarları**

Bu ayar, çıkı gecikmesi süresinin yanı sıra çıkı gecikmesi sırasında çalınan melodi / uyarı sesini de i tirmenizi sa Jar

- Çıkış gecikmesi ve sesini ayarlamak için:
- 1. **menu** tu una basın.
- 2. **08-S** STEM KURULUM'ı seçin ve tamam 'a basın.
- 3. Master kodunuzu girin (varsayılan: **1234**).
- 05-Delays & Tones 4. Seçenekler arasında ilerleyin ve **05-Gecikmeler & Tonlar**'u seçip tamam'a basın.
- 5. Giri gecikmesi 1'i de i tirmek için, tamam'a basın.
- 6. Giriş gecikmesi 1'in zamanını 0 ila 255 saniye arasında ayarlayın ve tamam'a basın.

![](_page_43_Figure_9.jpeg)

![](_page_44_Figure_0.jpeg)

![](_page_44_Picture_1.jpeg)

15. E er sisteminiz bölgelere bölündüyse bölge 2 çıkı gecikmesini de i tirme seçene i sunulacaktır. tamam'a basın.

16. Bölge 2'nin çıkı gecikme zamanını Oila 255 saniye arasında ayarlayın ve tamam 'a basın.

- 17. Bölge 2'nin çıkı gecikmesi için ses veya ton seçin ve tamam'a basın.
- 18. Sesli bir alarm sonrasında, sistemin devre dı ı kalması ya da siren kesme zamanlayıcısı dolması sonucunda (hangisi önce gelirse) dahili siren duracaktır. Siren kesme gecikmesini ayarlamak için, tamam'a basın.
- 19. Bölge 1 Siren kesme gecikmesini ayarlamak için, tamam'a basın.
- 20. Bölge 1 Siren kesme gecikmesini 0 ila 255 dakikaya ayarlayın ve tamam'a basın.
- 21. Eer sisteminiz bölgelere bölündüyse bölge 2 siren kesme gecikmesini de i tirme secene i sunulacaktır. tamam'a basın.

![](_page_45_Picture_7.jpeg)

- 22. Bölge 2 Siren kesme gecikmesini 0 ila 255 dakikaya ayarlayın ve **tamam**'a basın.
- 23. Bu özelli i etkinle tirdi inizde, sistemi kurdu unuz / devre dı ı bıraktı ınızda siren ötecektir. Siren ötmesi özelli ini açmak ya da kapamak için tamam'a basın. Bir önceki menüye dönmek için ileri'ye basın.
- 24. Ön alarm gecikmesini de i tirmek için tamam'a basın.
- 25. Ön alarm gecikme zamanını 0 ila 255 dakikaya ayarlayın ve tamam'a basın.

![](_page_46_Picture_4.jpeg)

#### <span id="page-47-0"></span>**Otomatik kurulum**

<span id="page-47-1"></span>Eer yatmadan ya da ie gitmeden önce alarmı kurmayı unutuyorsanız, günün belirli zamanlarda alarmı otomatik kurması için sistemi yapılandırabilirsiniz.

Oto-kurma seçeneklerini yapılandırmak için:

- 1. **menu** tu una basın.
- 2. **08-S** STEM KURULUM'ı seçin ve tamam'a basın.
- 3. Master kodunuzu girin (varsayılan: **1234**).
- 4. Seçenekler arasında ilerleyin ve **06-Oto Kurulum'**i seçip tamam'a basın.
- 5. Hangi bölgeye kurmak istedi inizi seçmek için ileri, de *i* tirmek için tamam**'a** basın.
- 6. Kurma seviyesini ayarlamak için ileri **,** değiştirmek için tamam**'a** basın.

![](_page_47_Picture_9.jpeg)

7. Zamanı ayarlayın, ve AM/PM seçene ini ileri tu uyla seçin. Sonra bir önceki menüye dönmek için tamam'a basın.

<span id="page-48-0"></span>**Etiketleri De i tirme** 

Sistem bile enlerinin ço unu bir metinle ya da ses ile etiketleyebilirsiniz.

Metin ya da ses etiketlerini eklemek veya de i tirmek için:

- 1. **menu** tu una basın.
- 2. **08-S** STEM KURULUM'ı seçip tamam'a basın.
- 3. Master kodunuzu girin (varsayılan: **1234**).
- 4. Seçenekler arasında ilerleyip **07-Etiket değiştirme'yi** seçin ve tamam**'a** basın.
- 5. Bölge etiketlerini programlamak için, tamam'a basın

![](_page_48_Picture_9.jpeg)

![](_page_48_Picture_10.jpeg)

6. Değiştirmek istediğiniz bölgeyi seçin ve tamam**'a** basın.

7. Ses etiketini de i tirmek için, tamam'a basın. Kaydetmek için ekrandaki talimatları izleyin

- 8. Metin adını de i tirmek için tamam'a basın.
- 9. Metin adını onayladıktan sonra, sistem bir sonraki bölgeye ilerleyecektir. Sistem başka bölge istemi iletti linde hayır'a basmak sizi değiştirece giniz bir sonraki etiket grubuna yönlendirecek olan bir önceki menüye götürecektir.Yandaki etiket grupları bölge etiketlerinde açıklanan aynı prosedür ile de i tirilebilirler: alanlar, çıkı lar, tu takımları, tekrarlayıcılar, sirenler, kapı zilleri.

![](_page_49_Picture_4.jpeg)

<span id="page-50-0"></span>**Dil Ayarı**

Yeni bir dil secildi inde, bu de i im sistemdeki tüm metin ve ses komutlarına uygulanacaktır. Metin etiketleri bundan etkilenmeyecek ve elle de i tirilmeleri gerekecektir. Bilgi [için 49. sayfadaki](#page-48-0) "Etiketleri Deği tirme" kısmına bakın. Yeni bir dil ayarlamak için:

- 1. **menu** tu una basın.
- 2. **08-S** STEM KURULUM'ı seçin ve tamam'a basın.
- 3. Master kodunuzu girin (varsayılan: **1234**).
- 4. Seçenekler arasında ilerleyin ve **08-Dil'**i seçip tamam**'a** basın.
- 5. Yeni bir dil seçin, sonra tamam tu una basın. Sistem önceki menüye geri döner.

![](_page_50_Figure_7.jpeg)

## <span id="page-51-0"></span>**LCD** Ekran Ayarlarının De i imi

Manuel olarak LCD ekranın kontrastını ve parlaklı ini de i tirebilirsiniz.

LCD görüntü ayarlarını de i tirmek için:

- 1. **menu** tu una basın.
- 2. **08-S** STEM KURULUM'ı seçin ve tamam'a basın.
- 3. Master kodunuzu girin (varsayılan: **1234**).
- 4. Seçenekler arasında ilerleyin ve **09-LCD Ekran**'i seçip tamam'a basın.
- 5. Ekran kontrastını de i tirmek için tamam'a basın.
- 6. Ayarlamayı yapın ve tamam'a basın.

![](_page_51_Picture_9.jpeg)

- 7. Ekran parlaklı ini de i tirmek için tamam'a basın.
- 8. Ayarlamayı yapın ve tamam'a basın.

<span id="page-52-0"></span>**Zil Kurulumu**

MG5260'de dâhili bir telefon vardır. Zil kurulum menüsü, zil tonu ve ses ayarı ile beraber çalma sayısını da de i tirmenize olanak tanır.

Zil ayarlarını de i tirmek için:

- 1. **menu** tu una basın.
- 2. **08-S** STEM KURULUM'ı seçip tamam'a basın.
- 3. Master kodunuzu girin (varsayılan: **1234**).
- 4. Seçenekler arasında ilerleyin ve **10-Tel. Zil**'i seçip tamam'a basın.

![](_page_52_Figure_9.jpeg)

![](_page_52_Picture_10.jpeg)

MG6250 Konsolu • Kullanım Kılavuzu Bölüm 5 - Sistem Kurulumu | 53

- 5. Zil sesini de i tirmek için, tamam'a basın.
- 6. Yeni bir zile sesi seçip tamam'a basın.
- 7. Zil ses ayarını de i tirmek için tamam'a basın.
- 8. Zil ses ayarını yapın ve tamam'a basın.
- 9. Çalma sayısını de i tirmek için, tamam'a basın.
- 10. 1 ila 255 arası çalma sayısı girin. Bir önceki menüye dönmek için tamam'a basın.

![](_page_53_Figure_7.jpeg)

### <span id="page-54-0"></span>**MG6250 Versiyon Numaralarını Görüntüleme**

Bir teknik destek görü mesi sırasında, teknisyen, sistemde hangi yazılım sürümlerinin çalı tı ını sorabilir.

Konsolunuzun versiyon numarasını görmek için:

- 1. **menu** tu una basın
- 2. **08-S** STEM KURULUM'u seçip tamam'a basın.
- 3. Master kodunuzu girin (varsayılan: **1234**).
- 4. Seçenekler arasında ilerleyin ve **11-Version Num.**'u seçip tamam'a basın.
- 5. Mevcut yazılım versiyonları arasında ilerlemek için (FW, RF, S/N, HW, ve ECO), ileri'ye basın. Bir önceki menüye dönmek için çıkı 'a basın.

![](_page_54_Picture_8.jpeg)

#### **Demo Modu**

MG6250 özelliklerini ön izlemek için bu demo modunu kullanın. Demo moduna alınan sistem, sesleri yürüterek ve ı ıklarını yakıp söndürerek özelliklerini göstermeye ba layacaktır.

**UYARI: Demo modunda, MG6250 konsolun hoparlörü ve sireni de çalacaktır. Duyumunuzun zarar görmemesi için konsola yakın durmayınız.**

Demo moduna giri için:

- 1. **menu** tuşuna basınız.
- 2. **08-S** STEM KURULUM'ı secip tamam 'a basın.
- 3. Master kodunuzu girin (varsayılan: **1234**).
- 4. Seçenekler arasında ilerleyin ve **12-Demo Mod**'u seçin. Demoya ba lamak için, tamam'a basın.

![](_page_55_Picture_9.jpeg)

# *Bölüm* **6 -** *Yangın ve Panik Alarmları*

Bu bölümde yangın ve panik alarmı sırasında neler yapılması gerekti i anlatılacak ve yangın güvenli i için ipuçlarıverilecektir.

## <span id="page-56-0"></span>*Yangın* **Alarm***ları*

Yerle im birimlerinde tam kapsama için, duman detektörleri a a ıdaki yerlere monte edilmelidir:

- Yatak odası alanları dı ındaki koridorda. ekil 7 'de gösterildi i gibi ek detektör her yatak odası alanı için monte edil[melidir.](#page-57-0)
- Çok katlı ev ya da apartman her katta.
- Koridorun uzunlu u 12m (40ft)'den fazlaysa yatak odası koridorunun her iki ucuna.
- Bir bodrum merdiveni dibine
- Çok katlı konutlarda birinci kattan ikinci katın merdivenlerine sonraki merdivenlerin üzerine.

<span id="page-57-0"></span>![](_page_57_Figure_0.jpeg)

![](_page_57_Figure_1.jpeg)

![](_page_57_Figure_2.jpeg)

## **Standart Yangın Bölgeleri**

<span id="page-57-1"></span>Bir yangın alarmı sırasında, siren, susturulana veya yeniden ba latılana kadar bir uyarı sesi (B P-B P-B P) yayar. Eğer bu bölge standart bir yangın bölgesi ise, sisteminiz gözetleme istasyonuna derhal bir alarm gönderebilir.

Yanlı bir alarmı susturmak için:

- 1.  $\sim$  tu una basın.
- 2. Kullanıcı kodunuzu girin (varsayılan: **1234**).

**UYARI: Gözetleme istasyonunuzu derhal arayarak yanlış alarmı bildirin.** 

### **Gecikmeli Yangın Bölgeleri Şekil 8: Gecikmeli Yangın Bölgesi**

Eğer bir bölge Gecikmeli Yangın Bölgesi ise, sisteminiz gözetleme istasyonunuz ile bağlantı kurmadan önce bir süre bekler. Gereksiz yanlı alarm raporlamaları ile ilgili [bilgi için](#page-58-0), sayfa 59'daki ekil 8'e ba yurun.

Kazara tetiklenen bir alarmı susturmak için:

- 1. Alarmın ilk 30 saniyesinde herhangi bir tu a basın.
- 2. Bölgedeki problemi çözün (örn. duman detektörü etrafındaki duman). Eer 90 saniye sonra problem devam ediyorsa, alarm tekrar çalacaktır. Sistem uyarısı ise 30 saniye ertelenecektir.

**UYARI: Yanlış alarmı iptal edemiyorsanız, sisteminiz bir uyarı gönderecektir. Gözetleme istasyonunuzu arayarak yanlış alarmı bildirin.** 

<span id="page-58-0"></span>![](_page_58_Figure_6.jpeg)

## Yangın Güvenli için puçları

Evde veya iş yerinizdeki olası bir yangına karşı nasıl hazırlanmalısınız?

- Herkese önce kaçmaları, daha sonra yardım istemeleri gerekti ini hatırlatın.
- Bir yangın kaçı planı geli tirin ve dı arıda bir bulu ma mekanı belirleyin.
- Kaçış planını sürekli olarak pratik edin.
- Mümkünse, her odadan iki kaçı yolu planlayın.
- Kaçış planına gözleriniz kapalıyken hazırlanın.
- Herkese bir yangın sırasında asla aya a kalkmamaları gerekti ini söyleyin. Her zaman için dumanın altından sürünmeli ve a zınızı kapatmalısınız.
- Herkese yanan bir binaya asla geri dönmemeleri gerekti ini söyleyin; bu, onların canına mâl olabilir.
- Duman detektörlerini düzenli olarak kontrol edin. Düzgün çalışan duman detektörleri, herkesin bir yangından sa çıkma ansını büyük ortanda artırmaktadır.

#### Evdeki Yangın Tehlikelerini En Aza ndirgemek

Evlerde yangına sebep olan üç yaygın nedenden nasıl kaçınırsınız?

- Pi mekte olan bir yeme in ba ından asla ayrılmayın. Yangına sebep olan ba lıca neden budur. Yemekten çıkan yangınların çoğu, mekanik hatalar değil, yemeğin bağından ayrılmak ve insani hatalar sonucu ortava çıkar.
- Sigara içerken dikkatli olun. Dikkatsiz sigara içmek, yangın sonucu ölümlerin ballıca sebeplerindendir. Duman detektörleri, ate e dayanıklı yataklar ve kapitone dolgulu mobilyalar ba lıca yangın önleyicilerdir.
- Isıtma sisteminizin bakımını düzenli olarak yapın. Hatalı ısıtma sistemleri, evlerde çıkan yangınların bir di er önemli nedenidir.

#### <span id="page-60-0"></span>**Panik Alarmları**

Sisteminiz, gözetleme istasyonunuza bir alarm göndererek polisten, bir sağlık merkezinden, itafiyeden veya MG6250'nin tu takımı üzerinden önceden belirtledi iniz bir tu kombinasyonunu kullanarak, istedi iniz birinden yardım talep etmenizi sa layacak ekilde programlanabilir.

Bir panik alarmı olu turmak için:

- 1. KAPALI tu una basın.
- 2. Uygun dü en panik tu una 2 saniye boyunca basılı tutun. Kurulumunuzu yapan ki i, bu alarmı sessiz veya duyulabilir ekilde programlayabilir

**NOT:**Sisteminizi, merkezi gözetleme istasyonunuza bir alarm gönderecek ve bir sağlık merkezinden yardım talep edecek ekilde programlamak, UL kurulumlarında yapılamaz.

![](_page_60_Figure_6.jpeg)

**ekil 9: Panik Alarm Tu Jari** 

#### MG 6250

64 Zon Magellan Kablosuz Alarm Konsolu Özellikleri

![](_page_61_Picture_2.jpeg)

- + Cihaz üzerinde yerleşik alıcı & verici ( [tra](#page-60-0)[nsceiver 868 MHz\)](#page-31-1)
- + 64 Kablosuz zon (2 Zonu kablolu kullanılabilir)
- + 2 Kisimlandırma (Partition)
- + 2 Sim kart GSM & GPRS (GPRS14 kullanıldığında & gereklidir)
- + 5 es zamanlı raporlama
- (GPRS & GSM & SMS & SES ve karasal hat üzerinden)
- + Sesli olay ve durum raporlaması
- (10 telefon numarasına kadar)
- + İki yönlü sesli iletişim
- (GSM ve sabit hat üzerinden)
- + StayD durum ledi
- + 16 kullanıcı kodu, 16 uzaktan kumanda desteği
- + 8 kablosuz PGM desteği ( 1/0 aç-kapa olarak kablolu 2 PGM)
- $+ 256$  olay hafizası
- + 4 adet kablosuz siren deste¤i (SR[150\)](#page-30-0)
- + 4 adet kablosuz tekrarlayıcı desteği (RPT1)
- [+ 4 adet kabl](#page-29-1)osuz keypad desteği (K32RF & K3[7\)](#page-34-1)
- + 16 adet çift yönlü kumanda desteği (REM2 & REM3)
- [+ Dahili 90db](#page-37-1) siren
- [+ GPRS üzer](#page-57-1)inden uzaktan yazılım güncelleme
- + GSM üzerinden uzaktan sisteme erişim ve kontrol
- + Yüksek kalitede ses etiketleri ve menüde rehberli[k](#page-26-0)
- [+ Aile mesaj](#page-47-1) merkezi ( 30sn.kadar mesaj süresi)
- [+ Alarm saat](#page-17-0)i
- [+ 7.5V DC](#page-16-0)
- + 4.8V NİMH Şarj edilebilir batarya
- $+$  Çalışma sıcaklığı; 0 °C & 50 °C
- $+$  Boyutları; 21.8 x 14.7 x 3.6 [cm](#page-14-2)

**URETICI FIRMA :** PARADOX SECURITY SYSTEMS ITD. 780 Industrial Blvd. St.Eustache (Quebec) Canada J7R5V3 Tel. : (450) 491-7444 Fax.: (450) 491-7444

#### **ITHALATÇI FİRMA :**

VIDEOFON GUVENLIK SISTEMLERI LTD. ŞTI. Perpa Ticaret Merkezi Ablok K.8 No.:839-841 Türkiye Tel. : 0212 320 85 60 Fax.: 0212 320 85 63 info@videofon.com.tr

Paradox ekibi olarak başarılı ve kolay bir kurulum diliyoruz. Biz bu ürünün tam memnuniyeti gerçekleştireceğini umuyoruz. Herhangi bir sorunuz veya yorumunuz varsa, lütfen bize ulaşın.

> 8:00 ila 8, destek için, yerel distribütör ile irtibat kurun veya Cuma 1-800-791-1919 (Kuzey Amerika) veya +1-450-491-7444 (Kuzey Amerika dışında), Pazartesi çevirin: 00 EST pm. You Ayrıca bize e-postayla ulaşabilirsiniz [support@paradox](mailto:support@paradox.com).com. Daha fazla ek bilgi için; PARAD[OX.COM](www.paradox.com)

![](_page_67_Picture_5.jpeg)